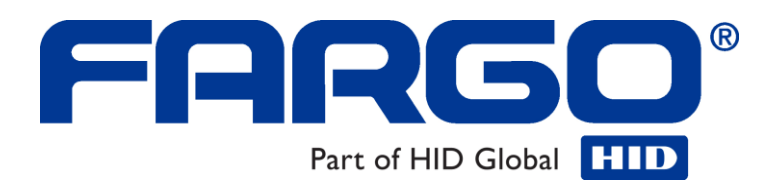

# **Fargo M30e CUPS Driver User Guide (Rev. 1.0.3)**

**Part Number:** L001213

Fargo M30e CUPS Driver User Guide (Rev. 1.0.3), property of Fargo Electronics, Incorporated

Copyright 2008 by Fargo Electronics, Incorporated. All rights reserved.

CUPS (Common UNIX Printing System) is Copyright 2008 by Apple Inc., 1 Infinite Loop, Cupertino, CA 95014 USA. <http://www.cups.org/>

The ICC Software License, Version 0.1 Copyright © 2003-2006 - The International Color Consortium. All rights reserved.

Printed in the United States of America. Exclusive permission is granted to authorized resellers of Fargo products to reproduce and distribute this copyrighted document to authorized Fargo customers, who have signed a "no disclosure agreement" regarding the restricted, proprietary use of said document.

The revision number for this document will be updated to reflect changes, corrections, updates and enhancements to this document.

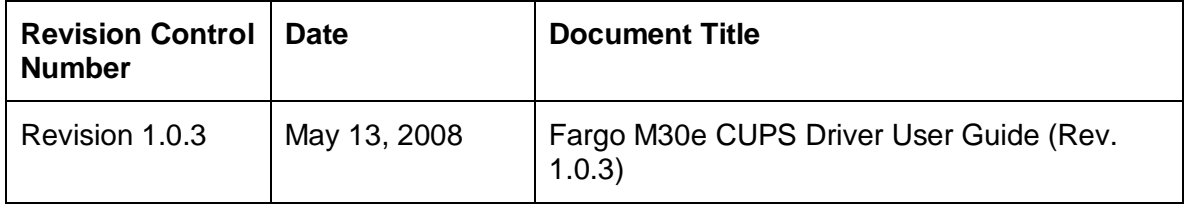

These reference documents were thoroughly reviewed to provide Fargo with professional and international standards, requirements, guidelines and models for our technical, training and user documentation. At all times, the *Copyright Protection Notice* for each document was adhered to within our Fargo documentation process. This reference to other documents does not imply that Fargo is an ISO-certified company at this time.

ANSI/ISO/ASQ Q9001-2000 American National Standard, (sub-title) Quality Management Systems - Requirements (published by the American Society of Quality, Quality Press, P.O. Box 3005, Milwaukee, Wisconsin 53201-3005)

The ASQ ISO 9000:2000 Handbook (editors, Charles A. Cianfrani, Joseph J. Tsiakals and John E. West; Second Edition; published by the American Society of Quality, Quality Press, 600 N. Plankinton Avenue, Milwaukee, Wisconsin 53203)

Juran's Quality Handbook (editors, Joseph M. Juran and A. Blanton Godfrey; Fifth Edition, McGraw-Hill)

Any questions regarding changes, corrections, updates or enhancements to this document should be forwarded to:

Persona Support Services 6533 Flying Cloud Drive Eden Prairie, MN 55344 (USA) (952) 952-946-8466 (800) 327-4620 FAX: (952) 941-7836 [www.buypersona.com](http://www.buypersona.com/) E-mail: [support@buypersona.com](mailto:support@buypersona.com)

Fargo M30e CUPS Driver User Guide (Rev. 1.0.3) 2

#### **Table of Contents**

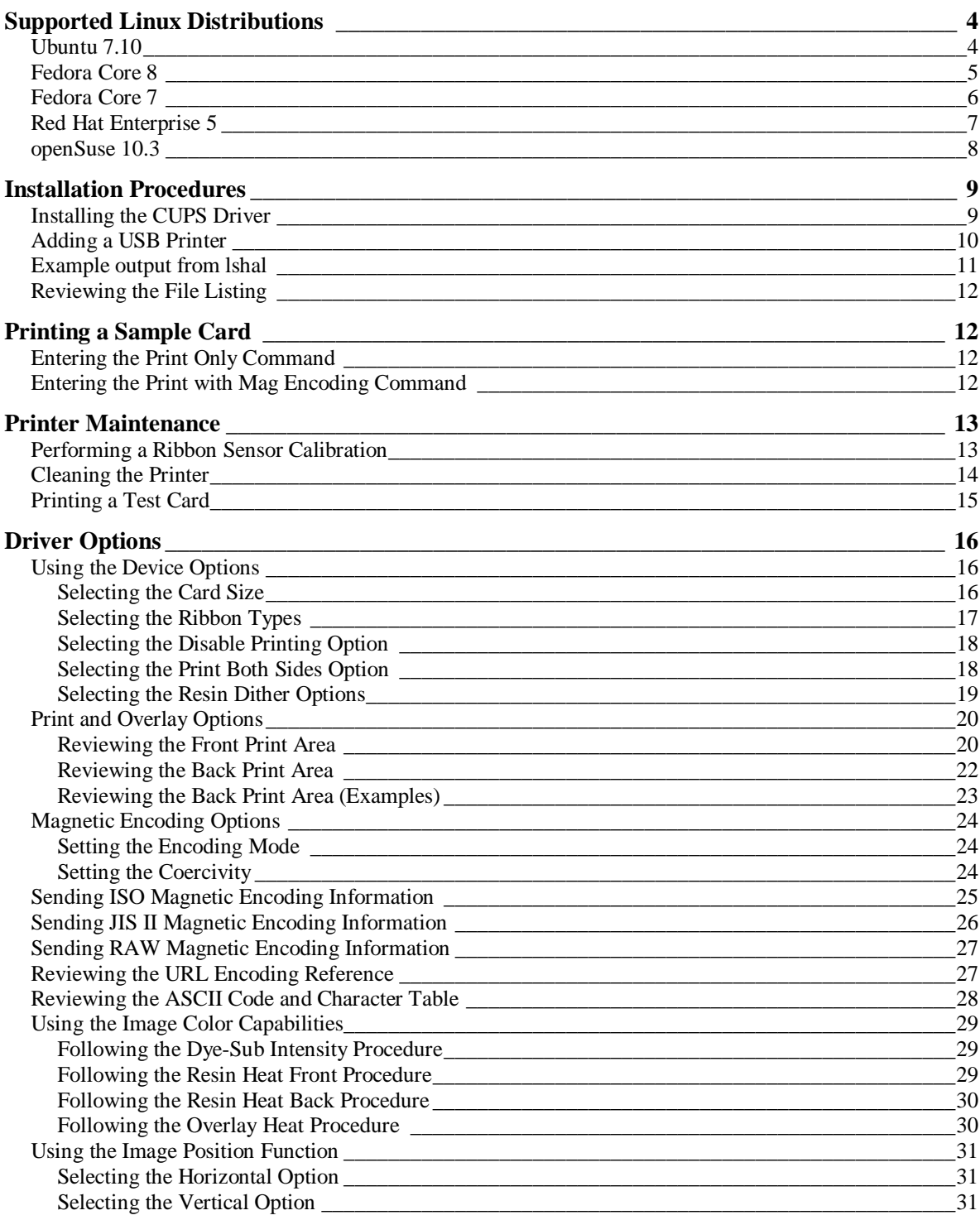

# **Supported Linux Distributions**

### **Ubuntu 7.10**

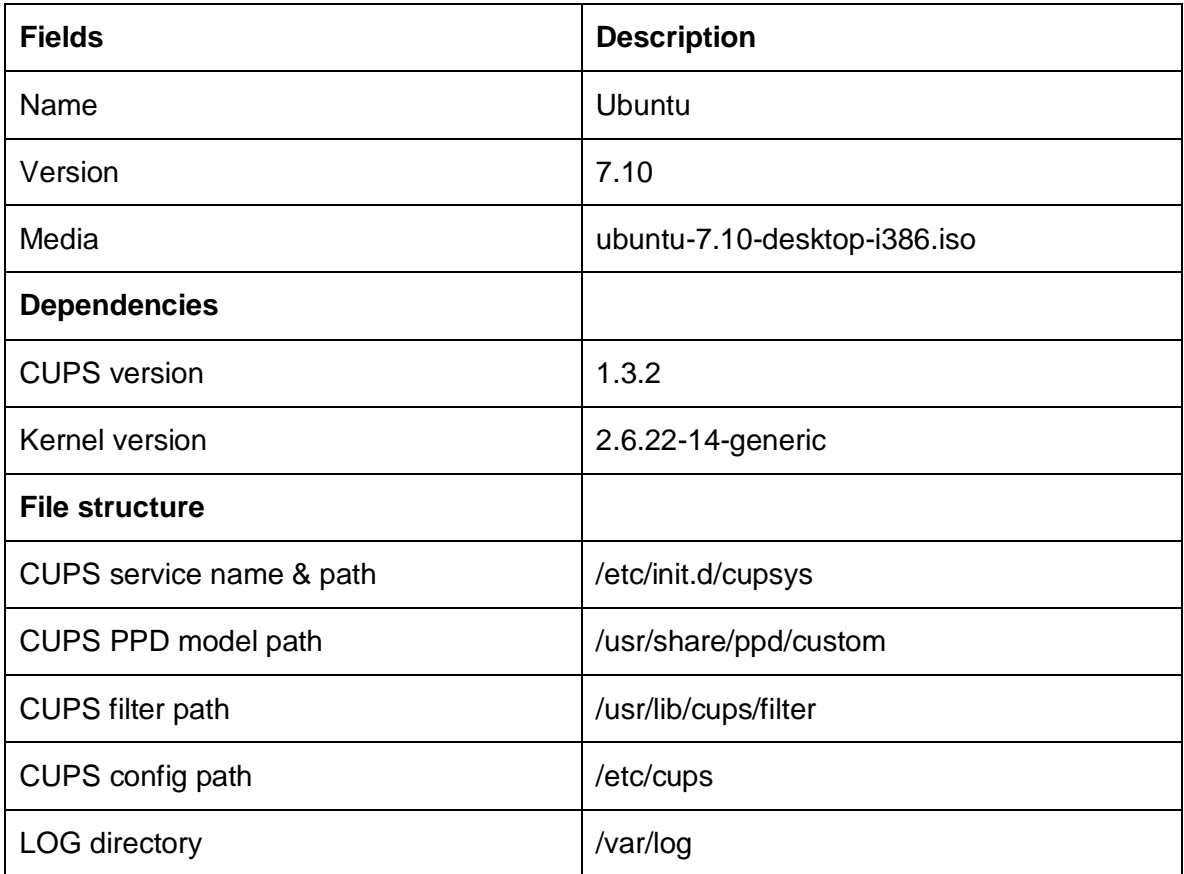

### **Fedora Core 8**

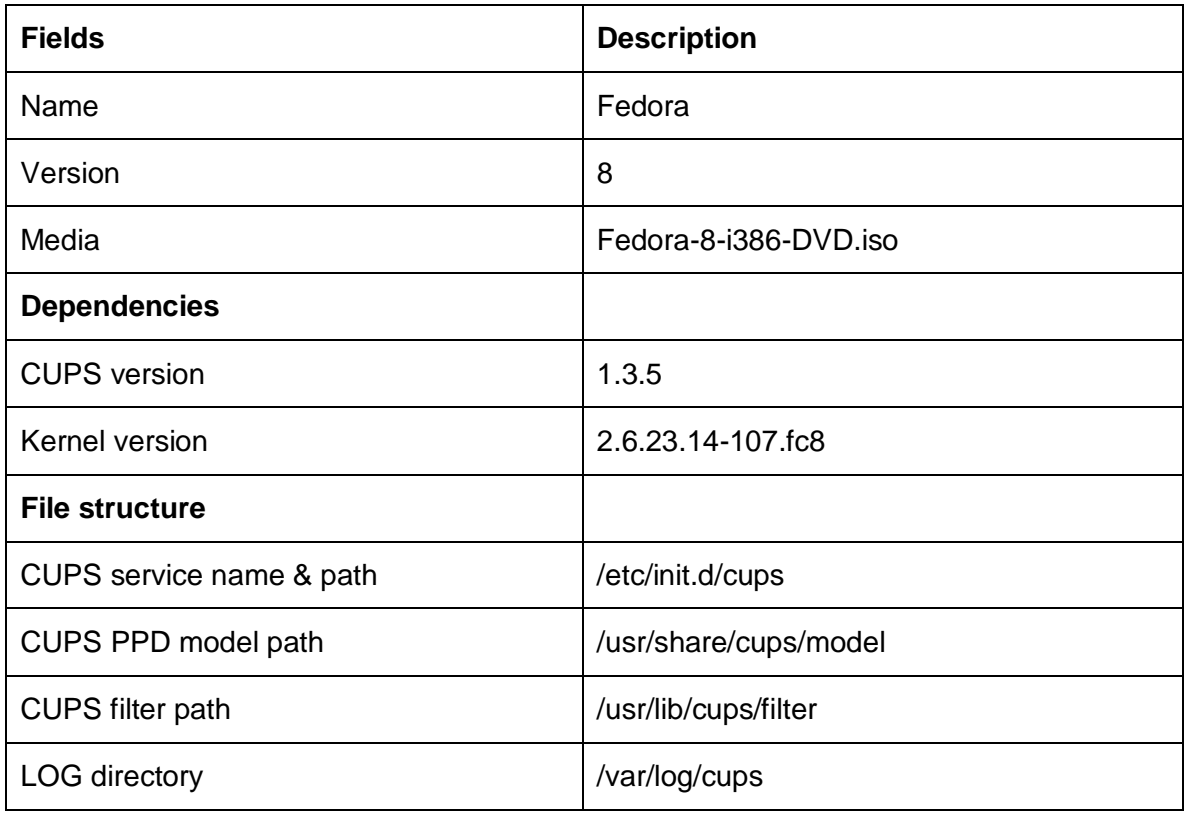

### **Fedora Core 7**

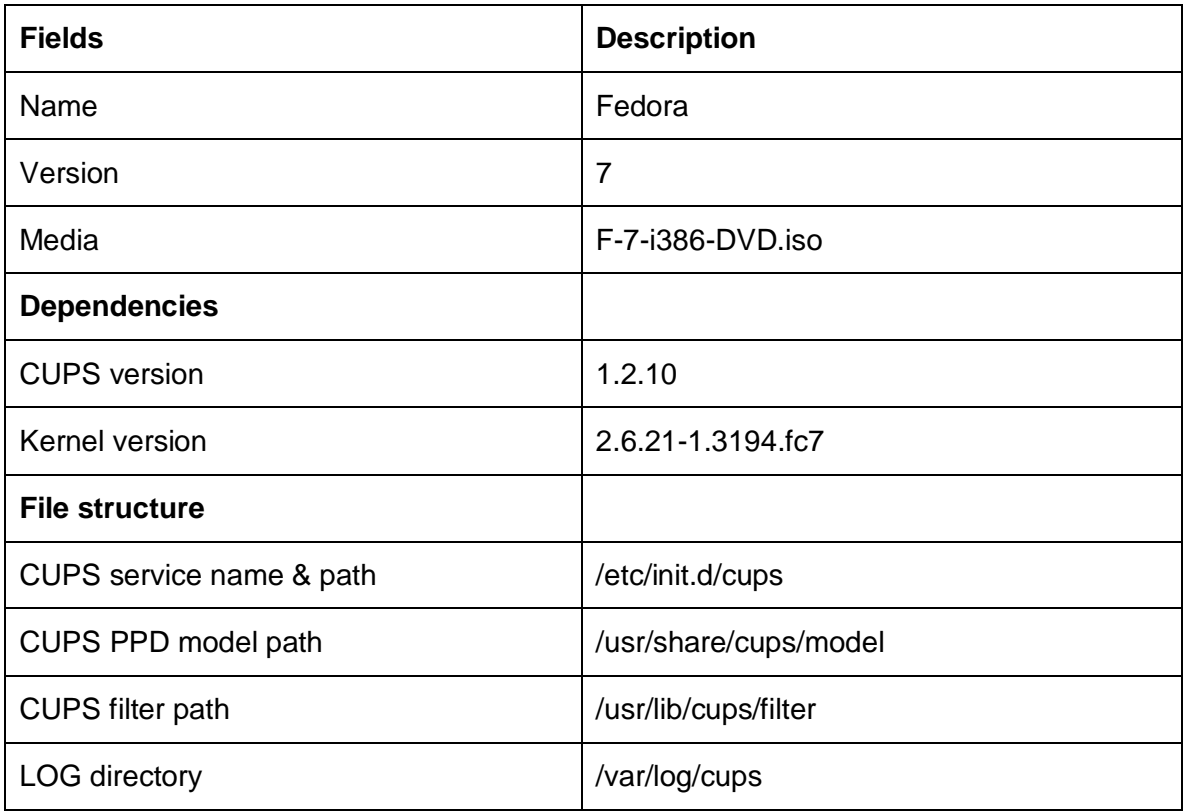

## **Red Hat Enterprise 5**

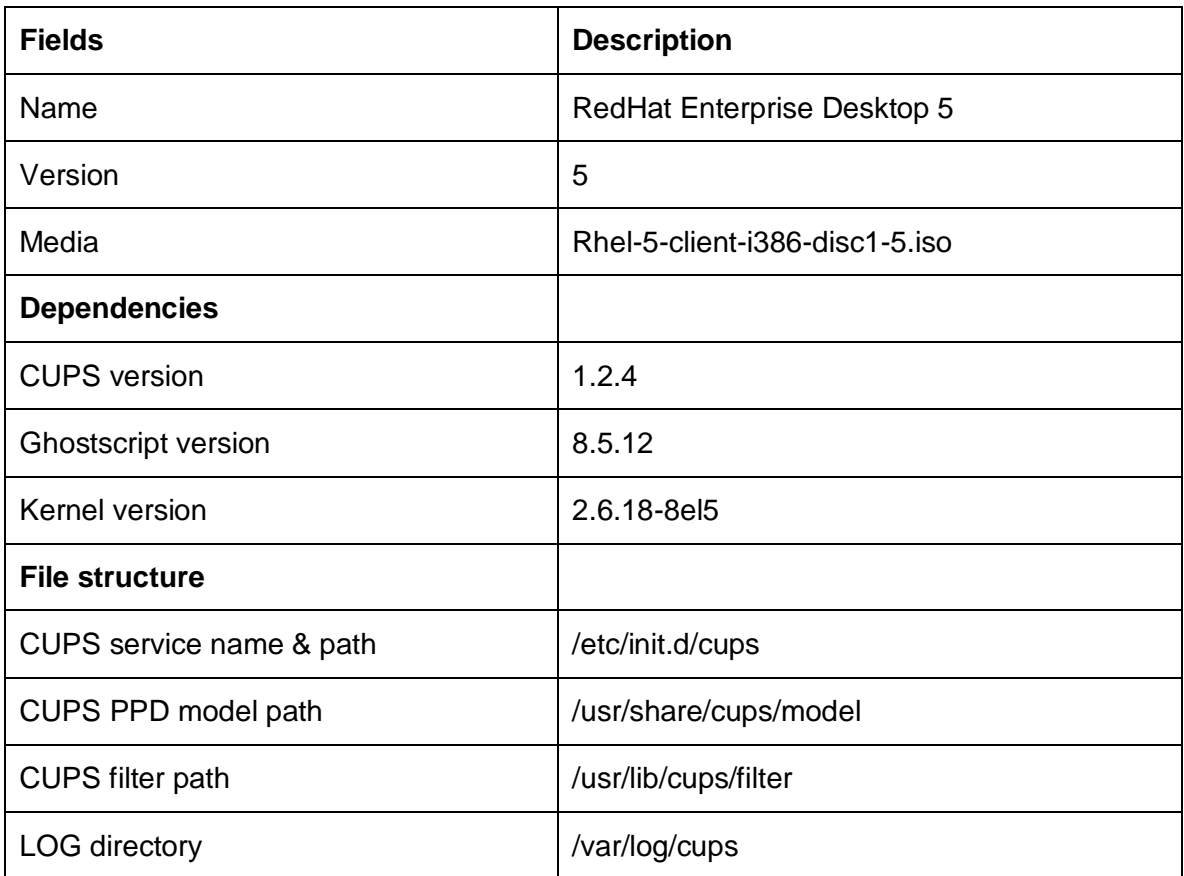

### **openSuse 10.3**

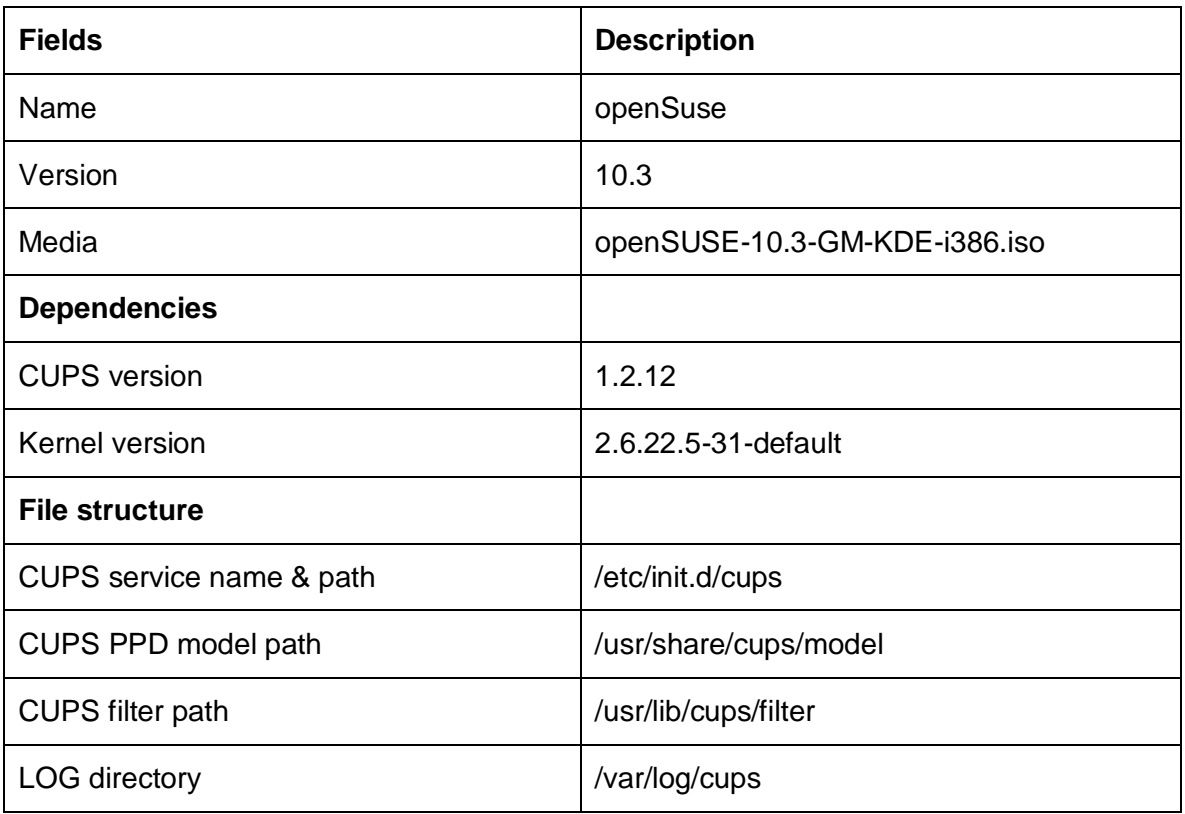

### **Installation Procedures**

### **Installing the CUPS Driver**

Note: On some Linux Distributions, it may be necessary to disable SELinux capabilities in order to install or use the CUPS Driver. Refer to the SELinux web site at: [www.nsa.gov/selinux/](http://www.nsa.gov/selinux/) or the documentation for your specific distribution for more information.

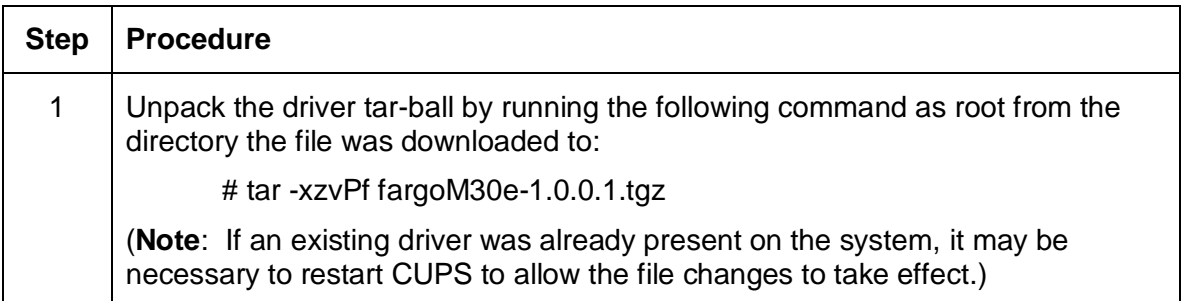

### **Adding a USB Printer**

The primary CUPS interface can be accessed on the local computer using a web browser. The address for the CUPS interface is: http://localhost:631/

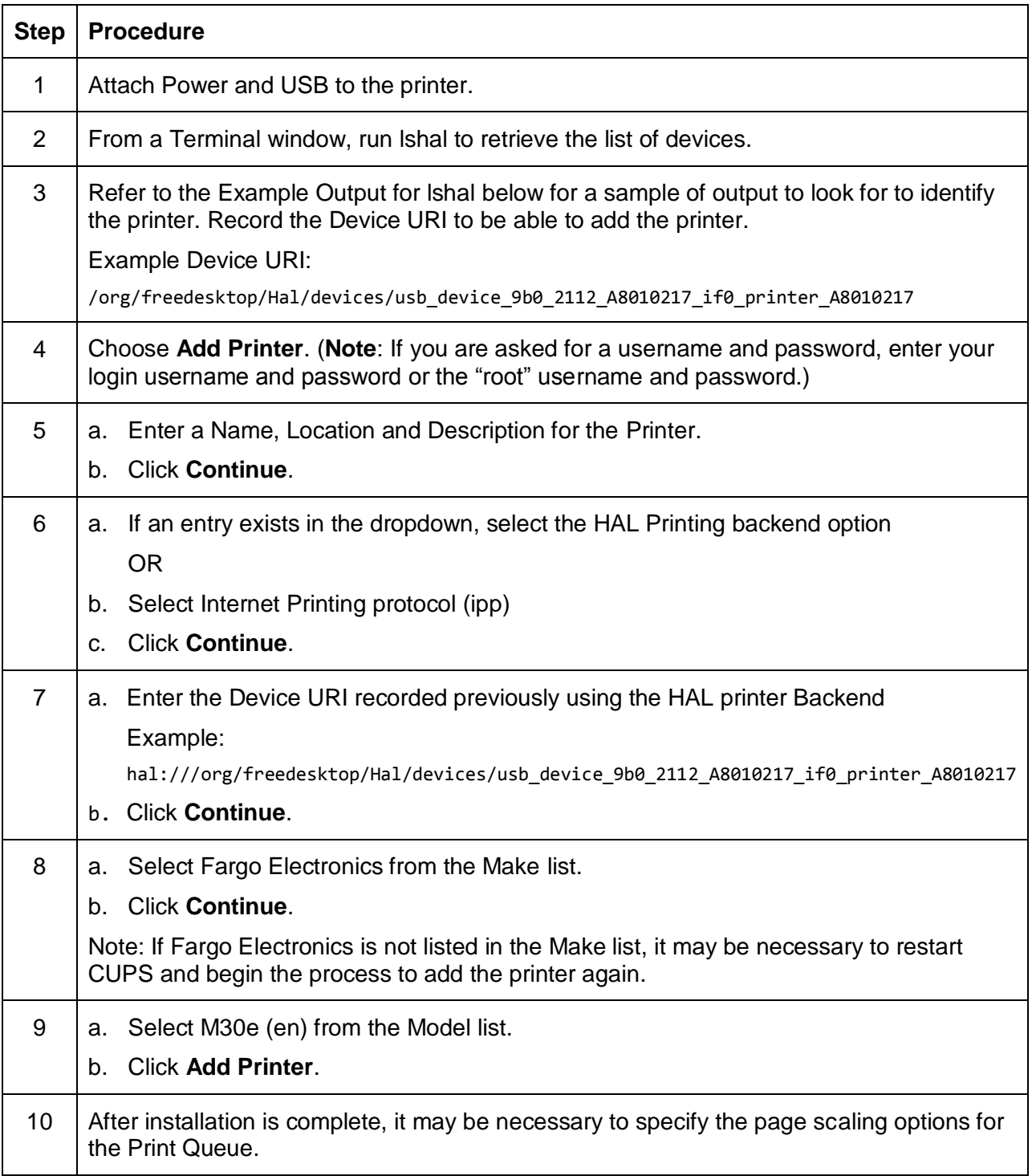

### **Example output from lshal**

```
udi = '/org/freedesktop/Hal/devices/usb_device_9b0_2110_A8010217_if0_printer_A8010217'
   info.addons = {'hal_lpadmin --add'} (string list)
   info.callouts.remove = {'hal_lpadmin --remove'} (string list)
   info.capabilities = {'printer'} (string list)
   info.category = 'printer' (string)
   info.interfaces = {'org.freedesktop.Hal.Device.Printer'} (string list)
   info.parent = '/org/freedesktop/Hal/devices/usb_device_9b0_2111_A8010217_if0' (string)
   info.product = 'M30e' (string)
   info.udi = 
'/org/freedesktop/Hal/devices/usb_device_9b0_2110_A8010217_if0_printer_A8010217' (string)
   info.vendor = 'Fargo Electronics Inc ' (string)
   linux.device_file = '/dev/usb/lp0' (string)
 linux.hotplug_type = 2 (0x2) (int)
 linux.subsystem = 'usb' (string)
   linux.sysfs_path = '/sys/devices/pci0000:00/0000:00:1d.1/usb6/6-1/6-1:1.0/usb/lp0' 
(string)
   printer.commandset = {'NONE'} (string list)
   printer.description = 'M30e Card Printer' (string)
  printer.device = '/dev/usb/lp0' (string)
 printer.originating device =
'/org/freedesktop/Hal/devices/usb_device_9b0_2111_A8010217_if0' (string)
   printer.product = 'M30e' (string)
   printer.serial = 'A8010217' (string)
   printer.vendor = 'Fargo Electronics Inc ' (string)
```
### **Reviewing the File Listing**

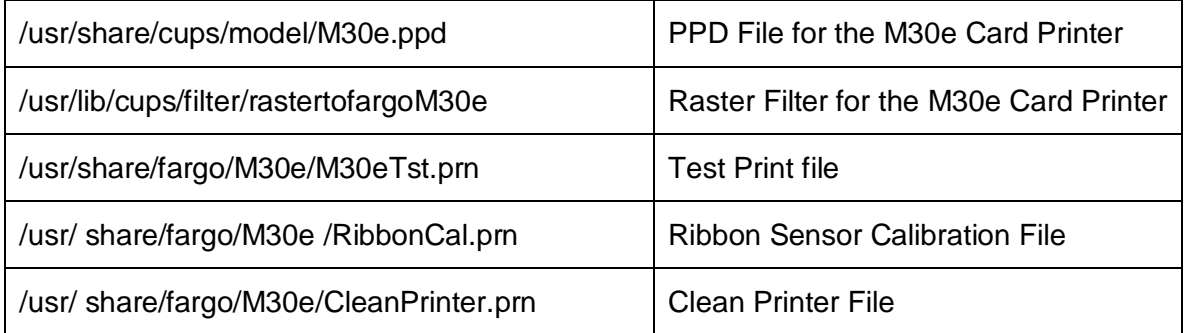

## **Printing a Sample Card**

### **Entering the Print Only Command**

Run the following command:

# lp –d [PrintQueueName] [filename]

### **Entering the Print with Mag Encoding Command**

Run the following command:

# lp –d [PrintQueueName] –o "Magtrack1=%25MAGTEST1%3F Magtrack2=%3B1234567890%3F Magtrack3=%3B1234567890%3F" [filename]

## **Printer Maintenance**

### **Performing a Ribbon Sensor Calibration**

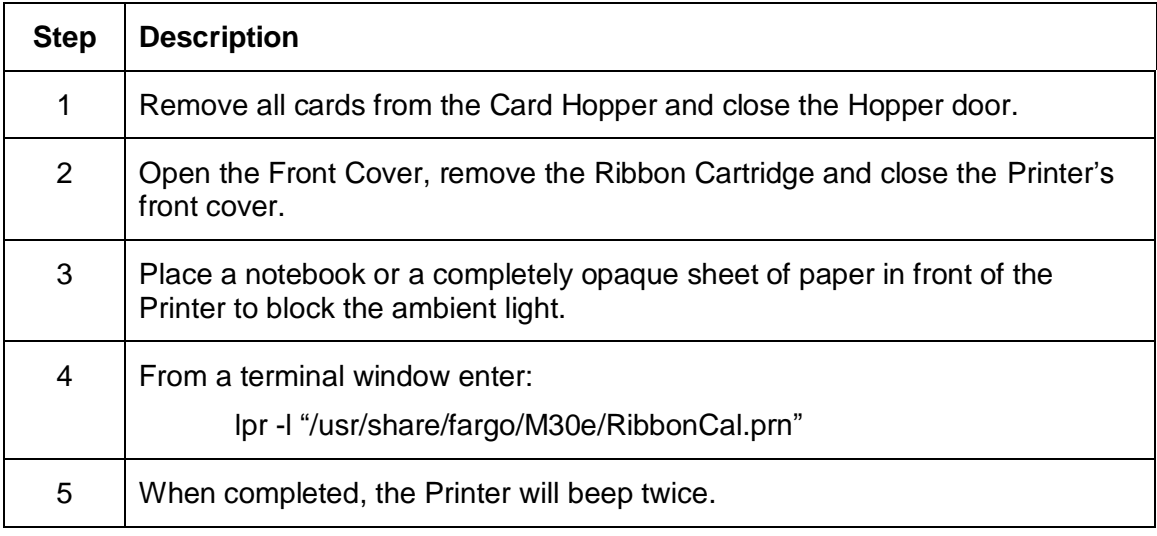

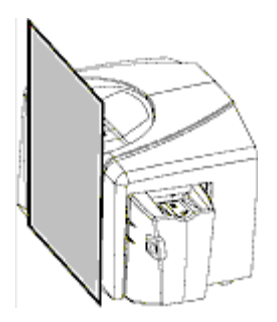

## **Cleaning the Printer**

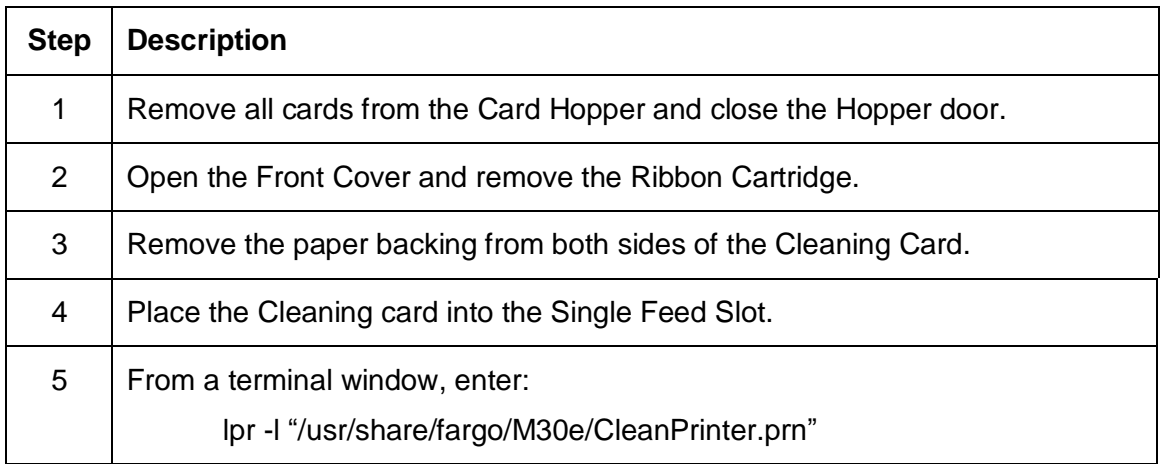

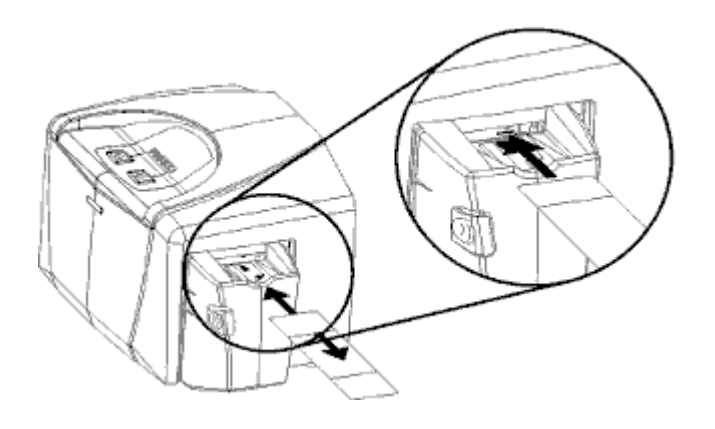

## **Printing a Test Card**

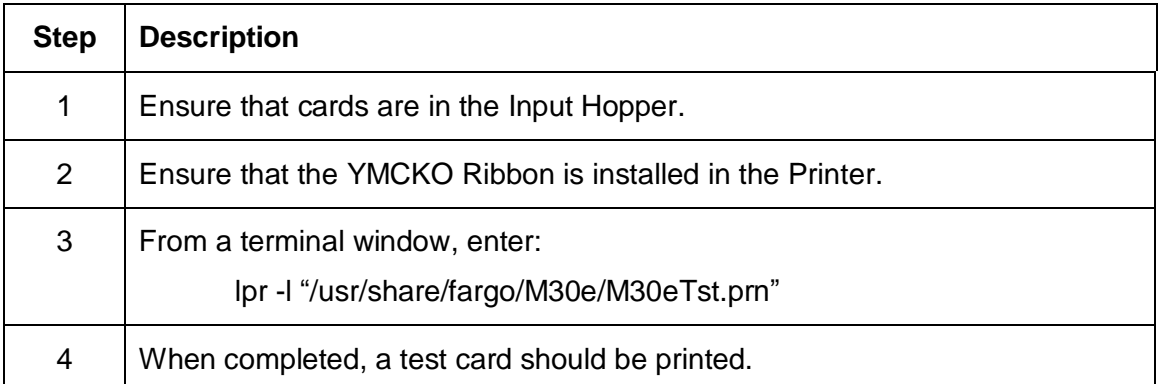

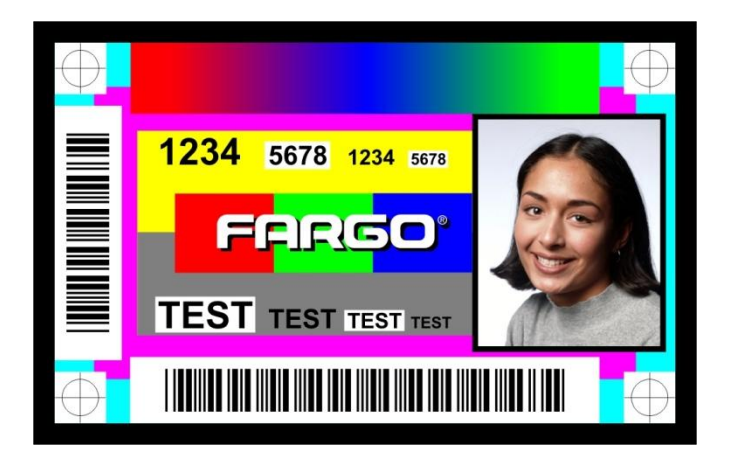

## **Driver Options**

### **Using the Device Options**

### **Selecting the Card Size**

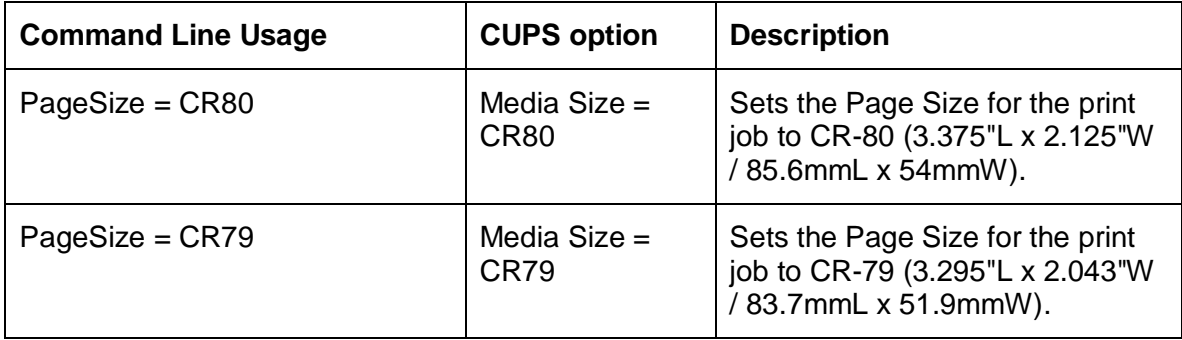

### **Selecting the Ribbon Types**

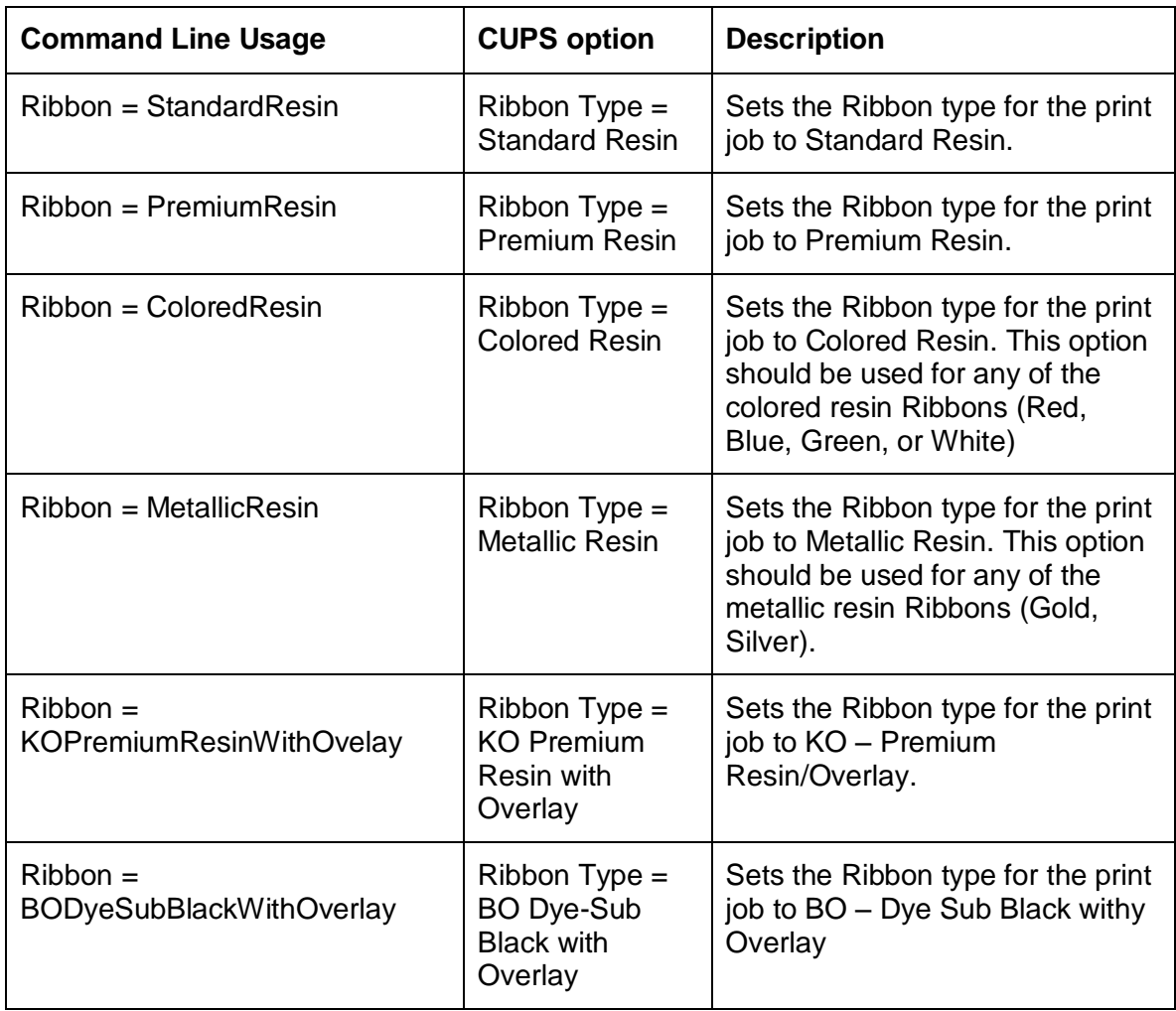

#### **Selecting the Disable Printing Option**

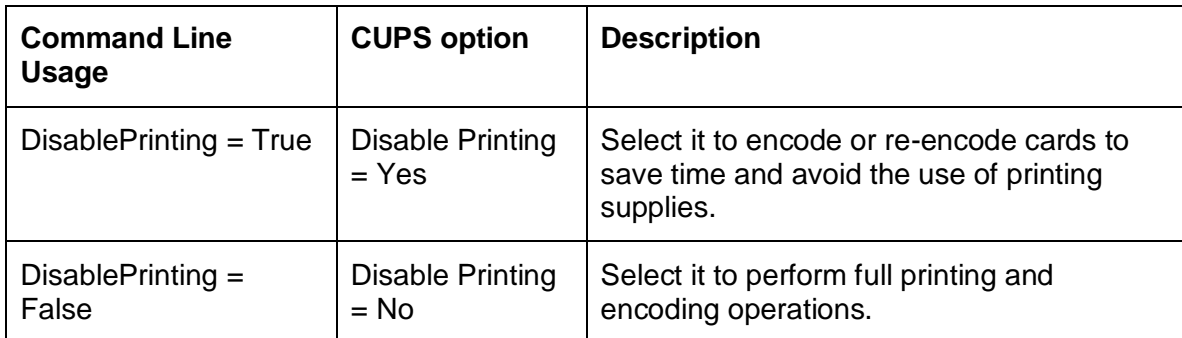

#### **Selecting the Print Both Sides Option**

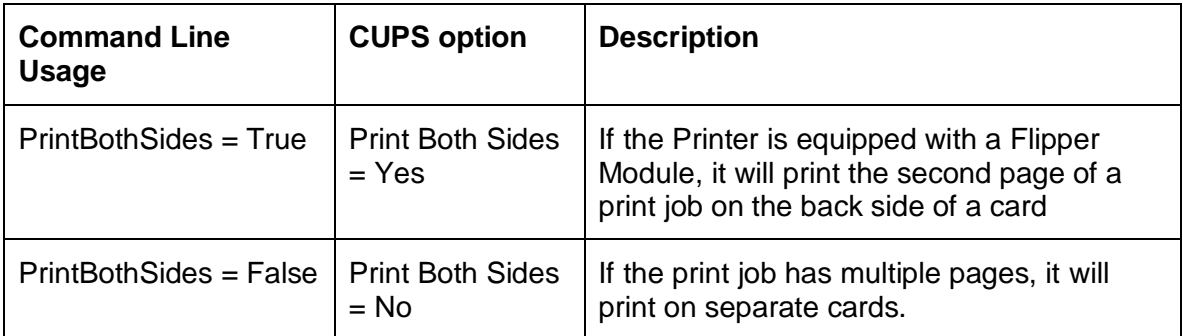

#### **Selecting the Resin Dither Options**

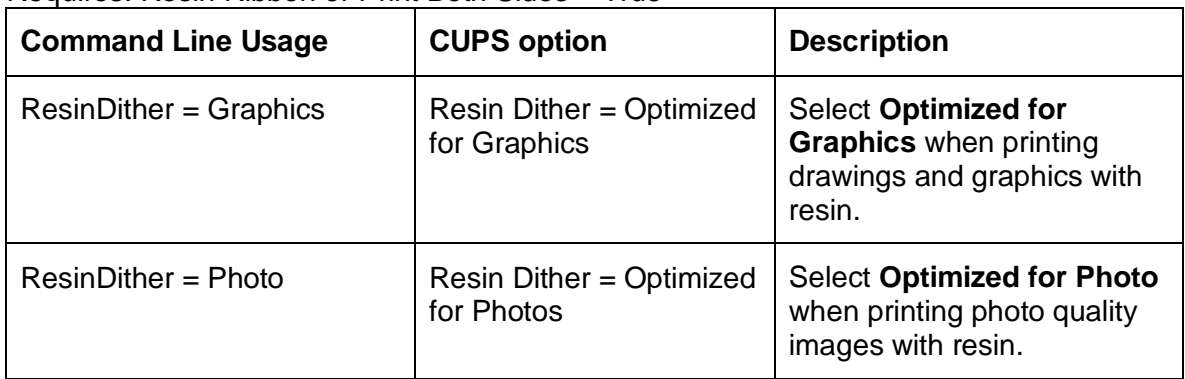

Requires: Resin Ribbon or Print Both Sides = True

### **Print and Overlay Options**

#### **Reviewing the Front Print Area**

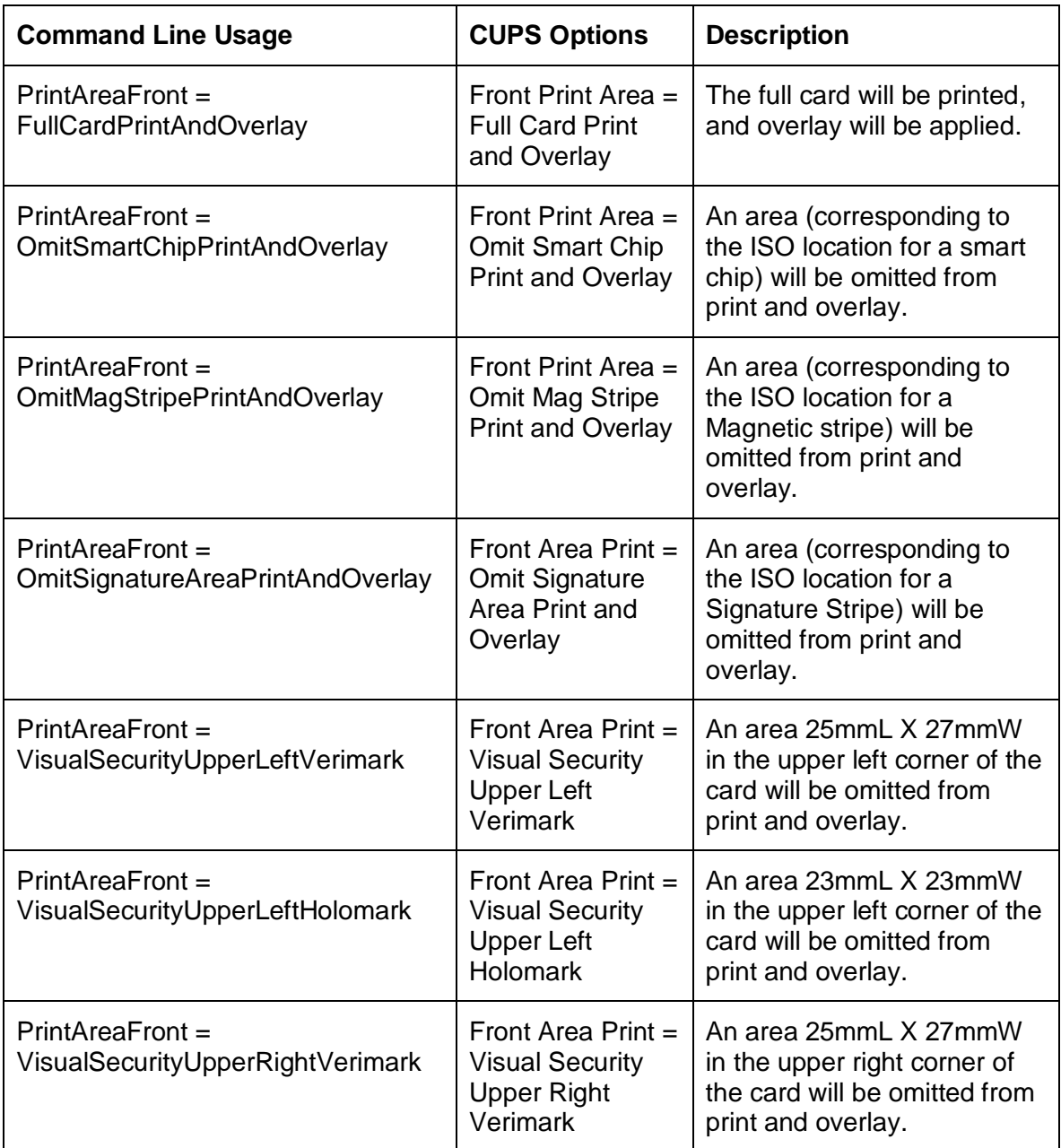

*Continued on the next page*

#### **Reviewing the Front Print Area**

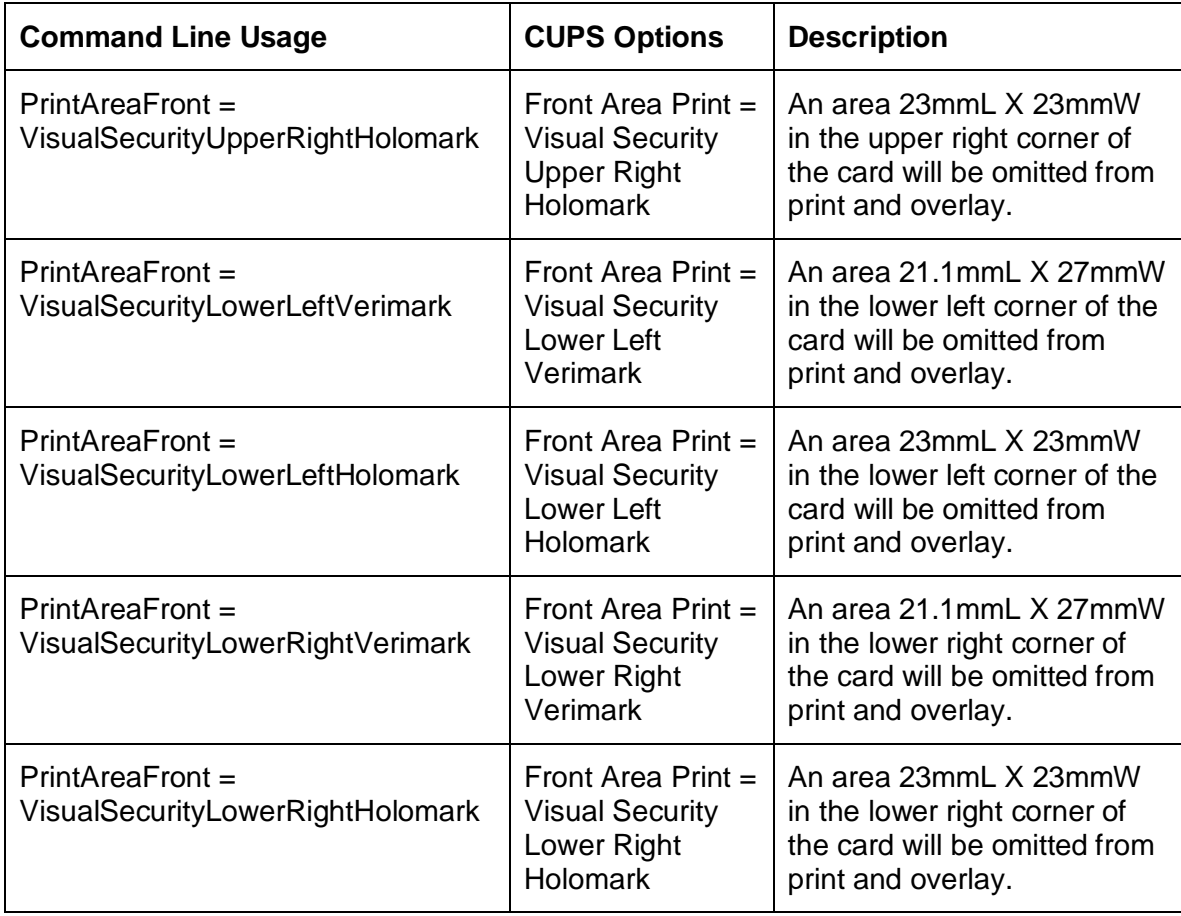

#### **Reviewing the Back Print Area**

If you are using Split Ribbon Print, this option must be set to one of the "Print Only" values

See the examples on the next page.

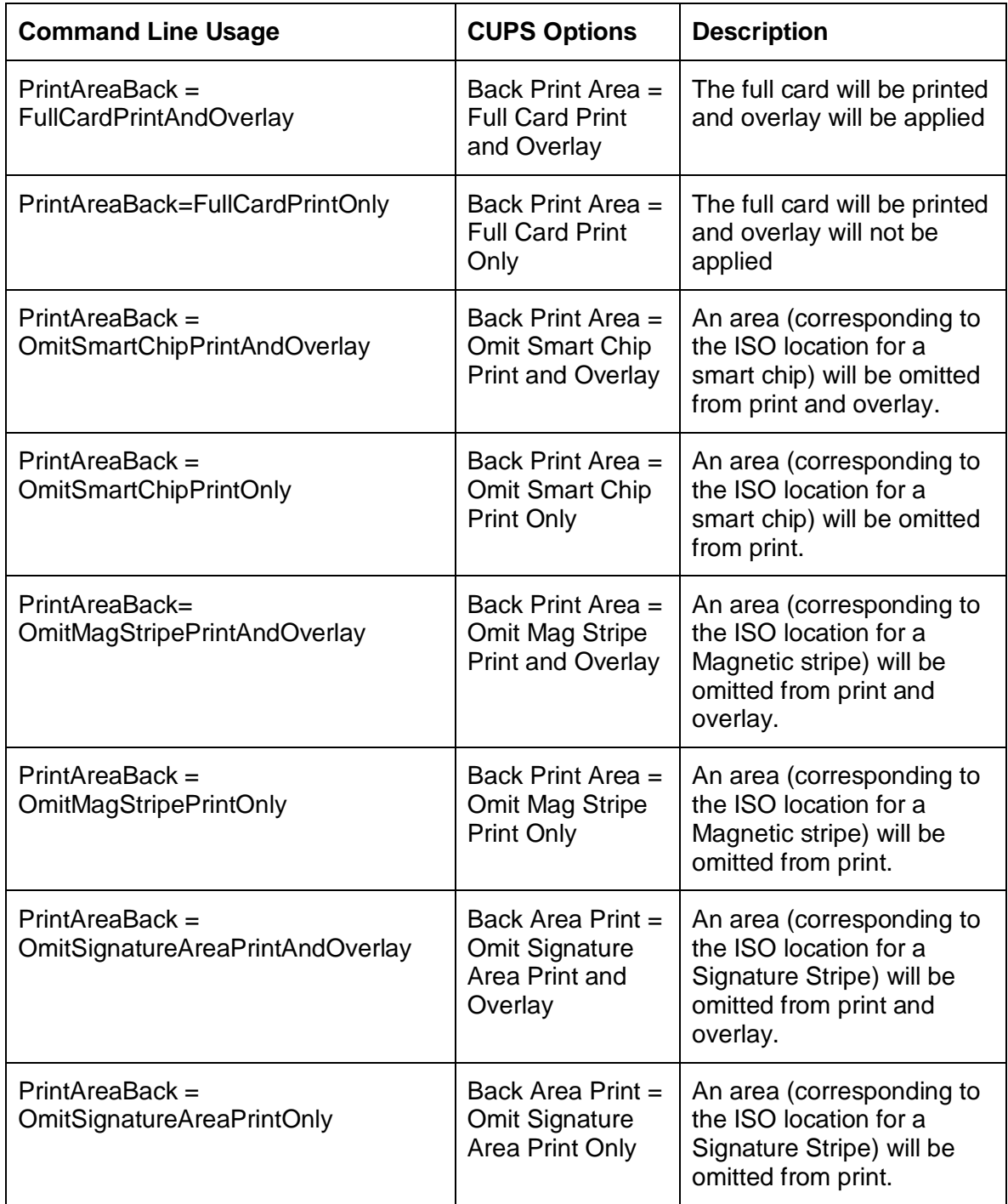

Fargo M30e CUPS Driver User Guide (Rev. 1.0.3) 22

#### **Reviewing the Back Print Area (Examples)**

**Display: Omit Smart Chip Example**

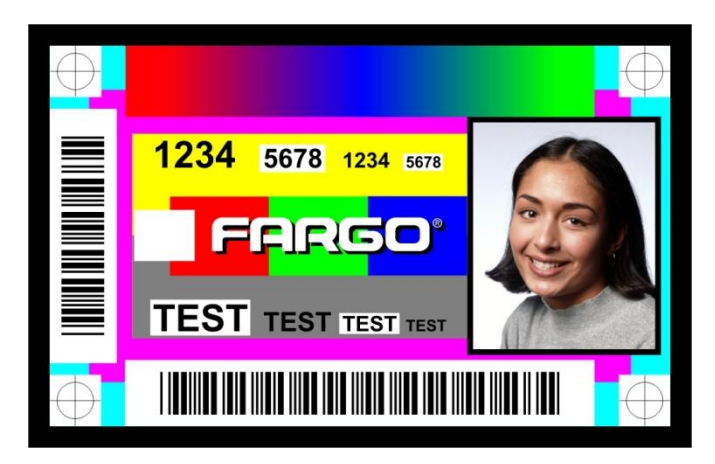

**Display: Omit Magnetic Stripe Example**

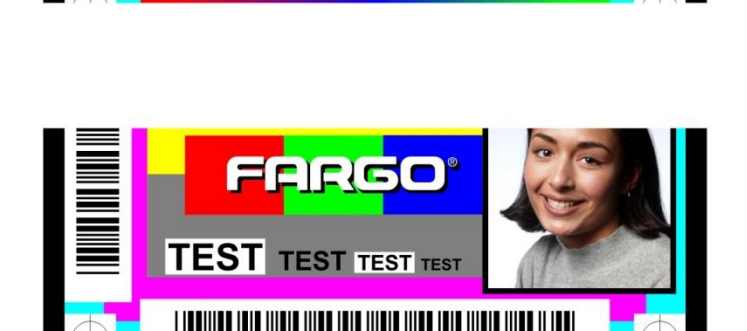

**Display: Omit Signature Area Example**

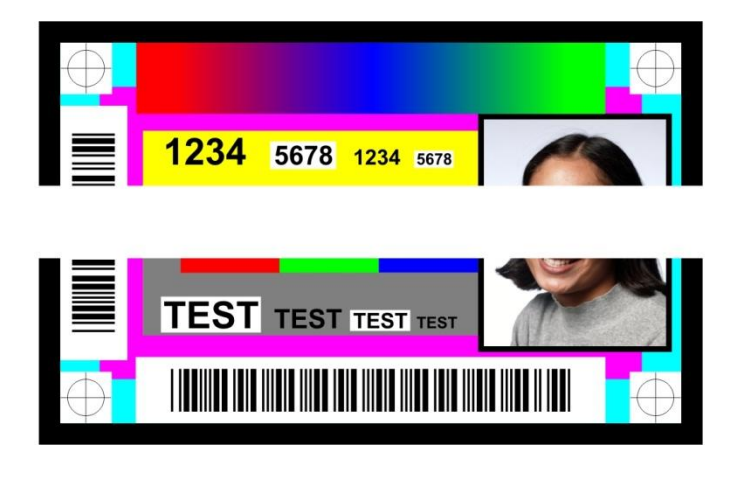

## **Magnetic Encoding Options**

#### **Setting the Encoding Mode**

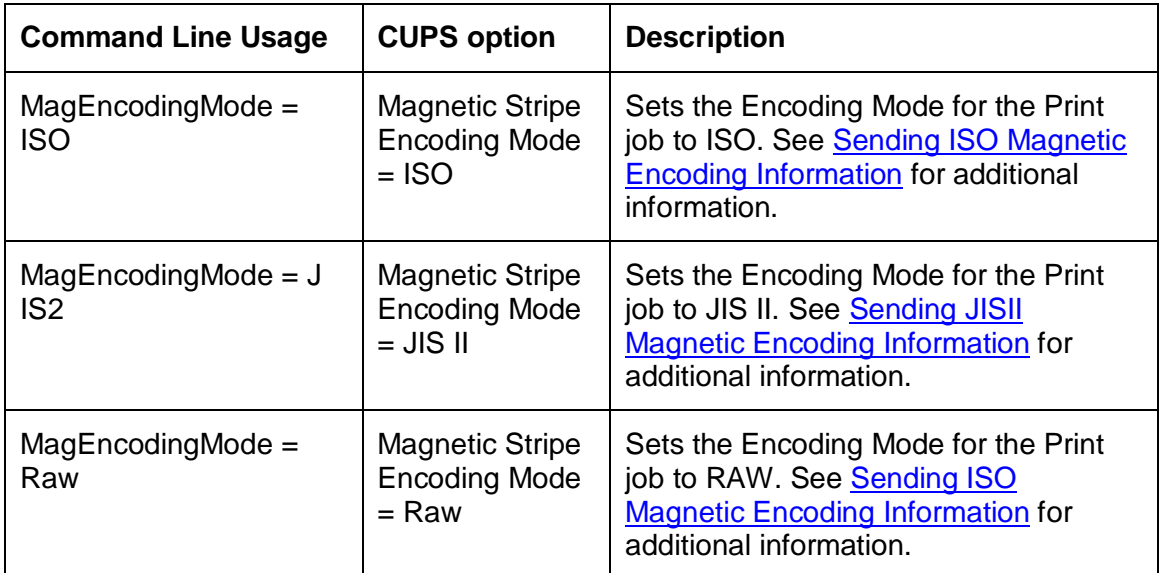

#### **Setting the Coercivity**

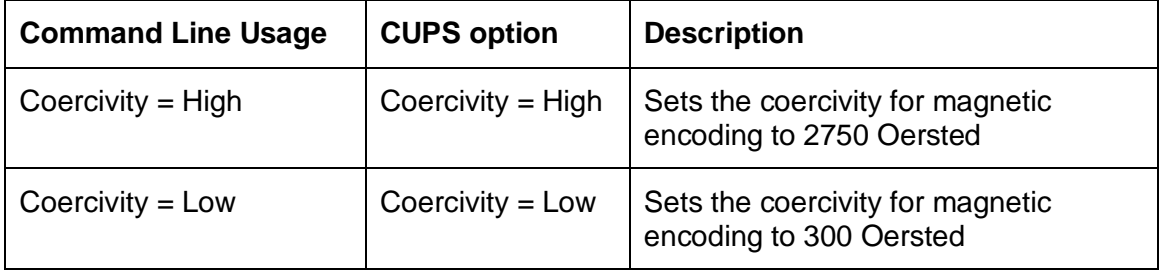

### **Sending ISO Magnetic Encoding Information**

The CUPS Driver uses URL Encoding when defining data to be encoding to the Magnetic Stripe. Any special characters (such as start and end sentinels) must be described with URL encoding to be recognized. See the URL Encoding Reference for additional information.

- The first character of this data string must be the track's specific Start Sentinel (SS) and the last character must be the specific End Sentinel (ES).
- The characters or data in between the SS and ES can include all of the valid characters specific to each track.
- The number of these characters, however, is limited by each track's maximum character capacity.

When segmenting track data, the appropriate Field Separator (FS) must be used. The table below shows the SS, ES, FS and the valid characters defined for each track.

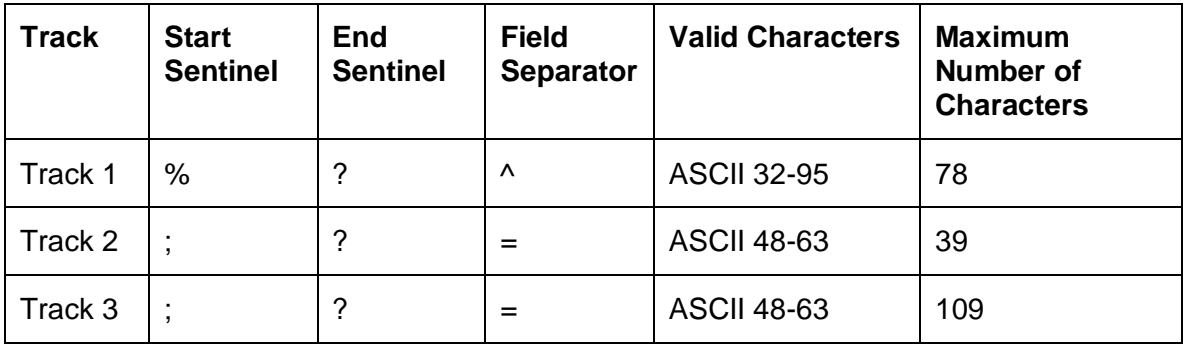

### **Sending JIS II Magnetic Encoding Information**

The CUPS Driver uses URL Encoding when defining data to be encoding to the Magnetic Stripe. Any special characters (such as start and end sentinels) must be described with URL encoding to be recognized. See the URL Encoding Reference for additional information.

Fargo M30e CUPS Driver User Guide (Rev. 1.0.3) 26

### **Sending RAW Magnetic Encoding Information**

The CUPS Driver uses URL Encoding when defining data to be encoding to the Magnetic Stripe. Any special characters (such as start and end sentinels) must be described with URL encoding to be recognized. See the URL Encoding Reference for additional information.

### **Reviewing the URL Encoding Reference**

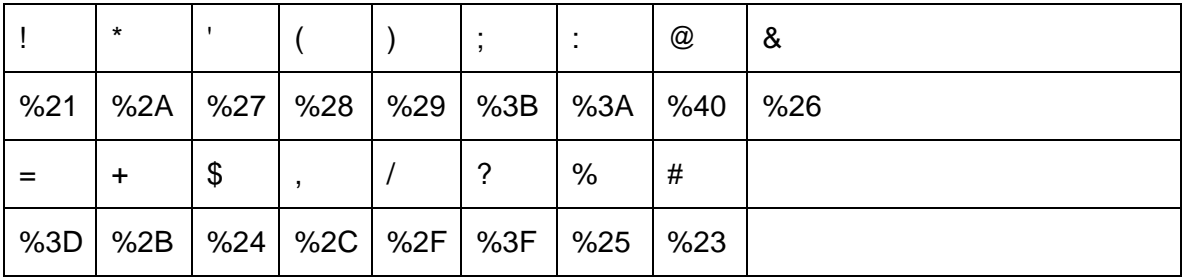

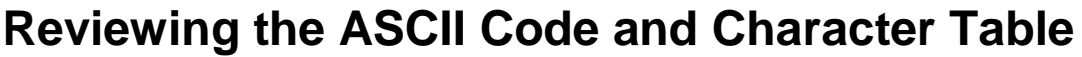

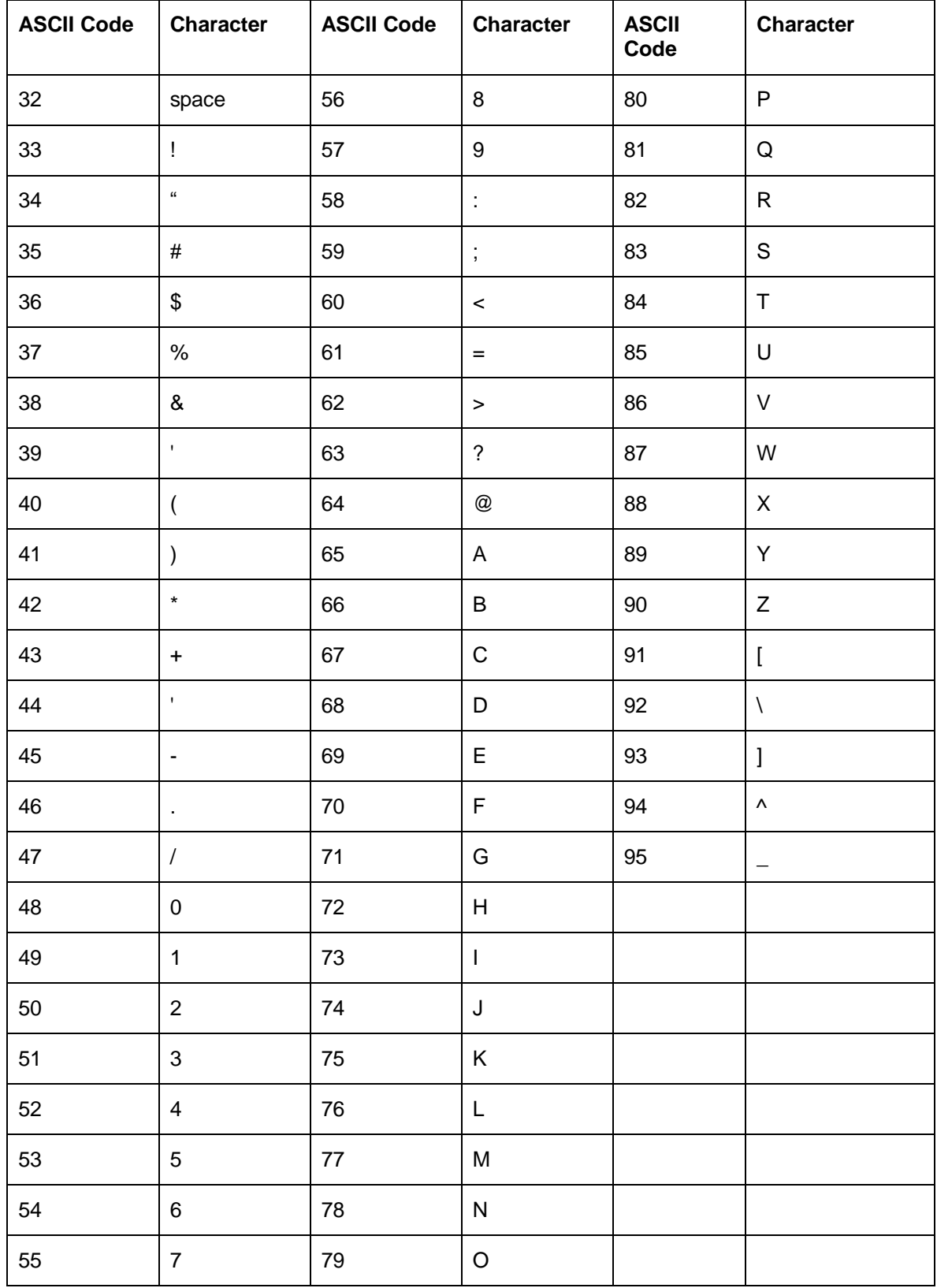

Fargo M30e CUPS Driver User Guide (Rev. 1.0.3) 28

## **Using the Image Color Capabilities**

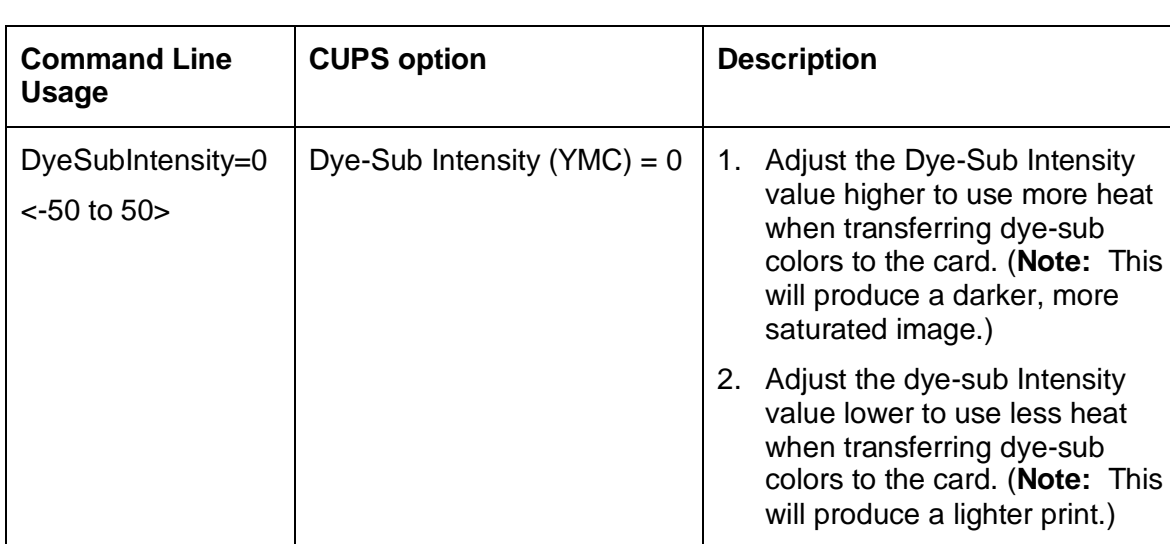

#### **Following the Dye-Sub Intensity Procedure**

#### **Following the Resin Heat Front Procedure**

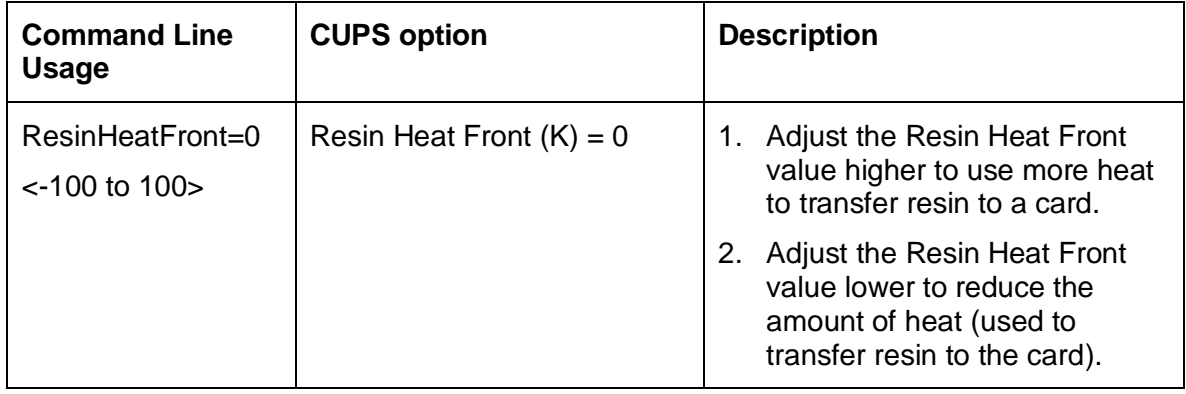

### **Following the Resin Heat Back Procedure**

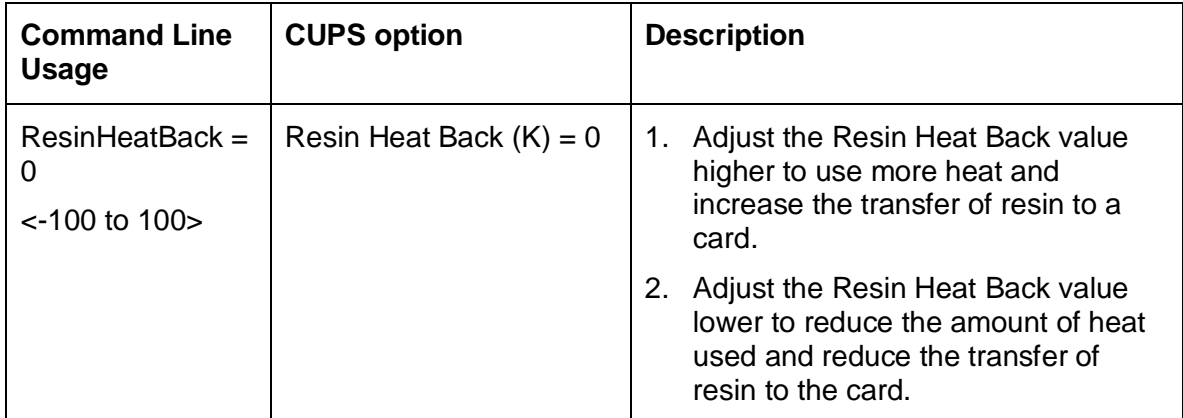

#### **Following the Overlay Heat Procedure**

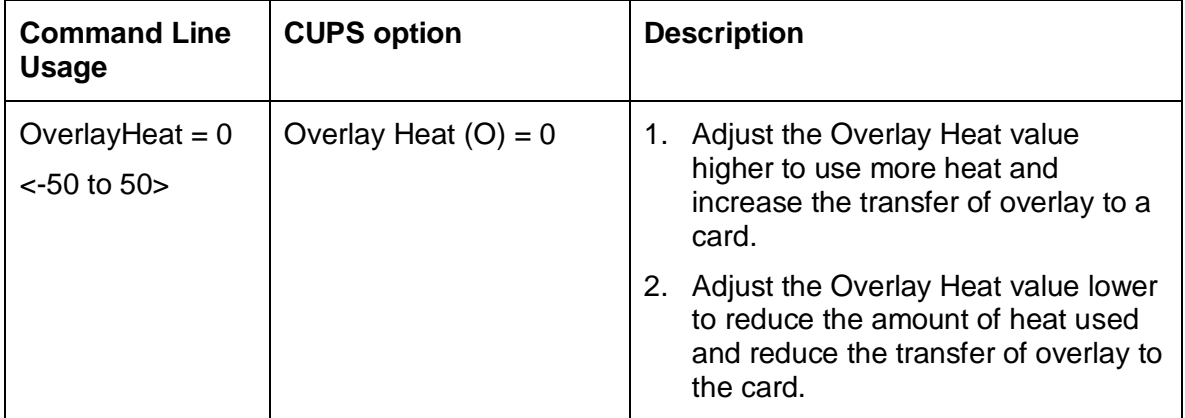

### **Using the Image Position Function**

#### **Selecting the Horizontal Option**

Note: Adjusting the Horizontal offset may result in ribbon breaking.

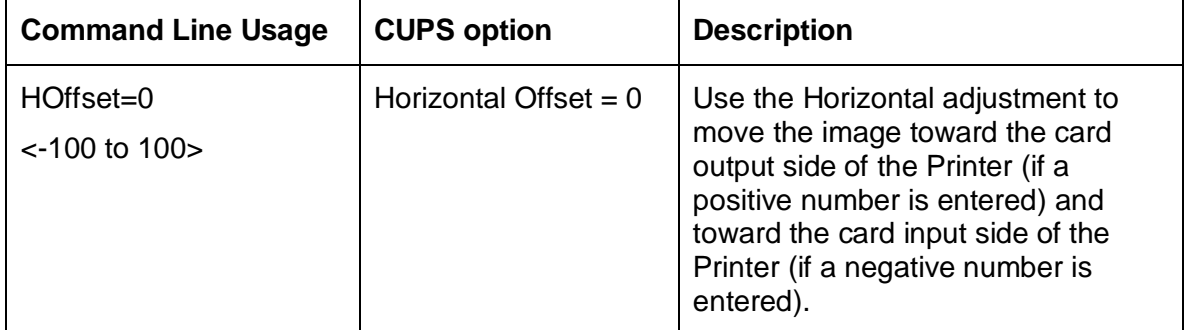

#### **Selecting the Vertical Option**

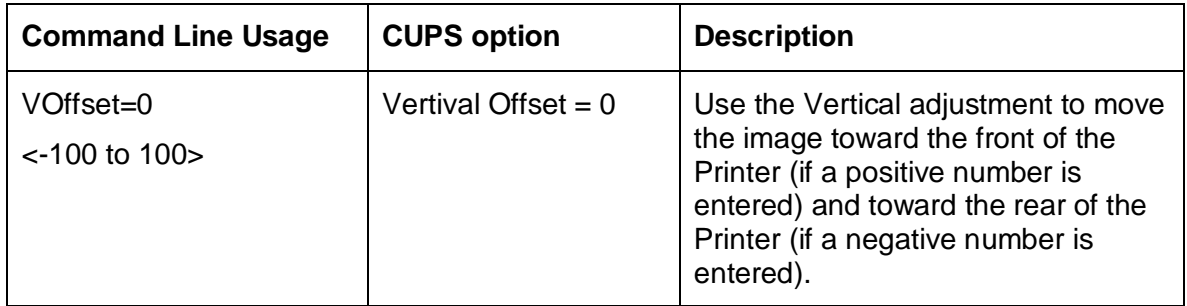

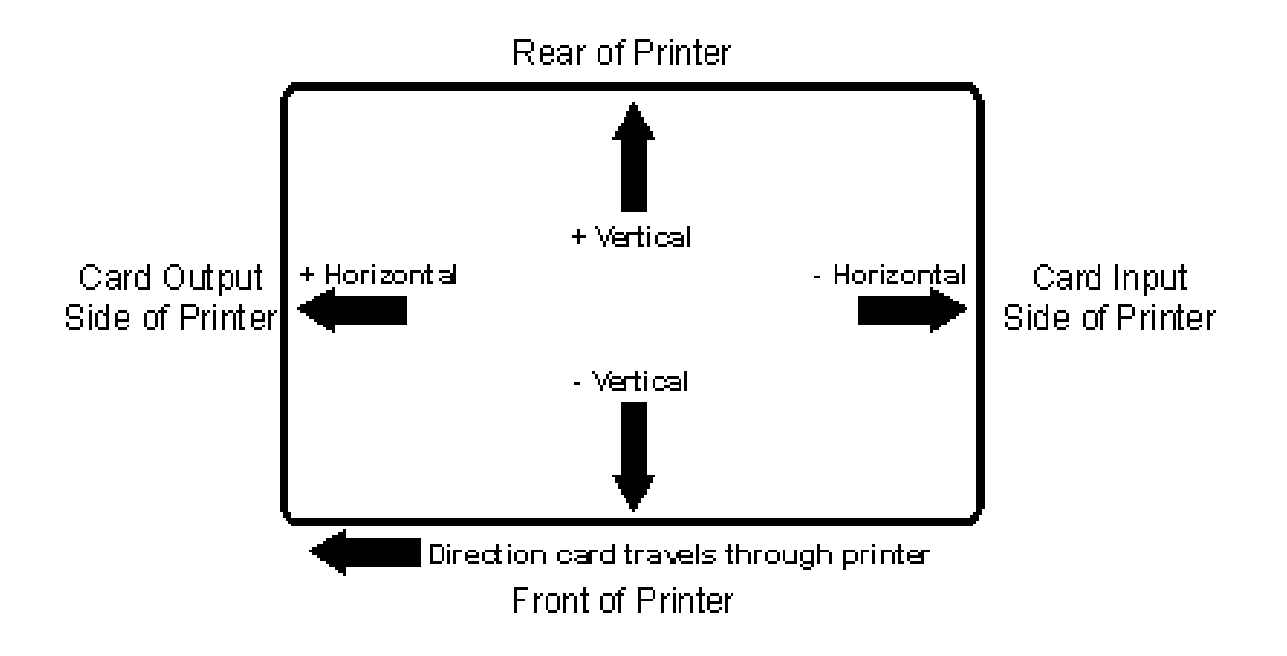

Free Manuals Download Website [http://myh66.com](http://myh66.com/) [http://usermanuals.us](http://usermanuals.us/) [http://www.somanuals.com](http://www.somanuals.com/) [http://www.4manuals.cc](http://www.4manuals.cc/) [http://www.manual-lib.com](http://www.manual-lib.com/) [http://www.404manual.com](http://www.404manual.com/) [http://www.luxmanual.com](http://www.luxmanual.com/) [http://aubethermostatmanual.com](http://aubethermostatmanual.com/) Golf course search by state [http://golfingnear.com](http://www.golfingnear.com/)

Email search by domain

[http://emailbydomain.com](http://emailbydomain.com/) Auto manuals search

[http://auto.somanuals.com](http://auto.somanuals.com/) TV manuals search

[http://tv.somanuals.com](http://tv.somanuals.com/)